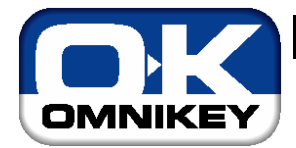

# **CardMan 5121 RFID Developers guide**

*Document Version:* 1.01

*Abstract:*  This document describes the easy usability of CardMan 5121 contactless interface for developers.

Last modified: 04.04.2005

Disclaimer: Copyright © 2004 by OMNIKEY AG

All Rights Reserved. The information in this document may not be changed without express written agreement of OMNIKEY AG.

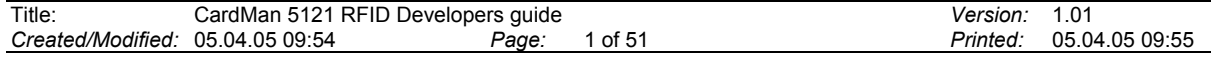

# **Table Of Contents**

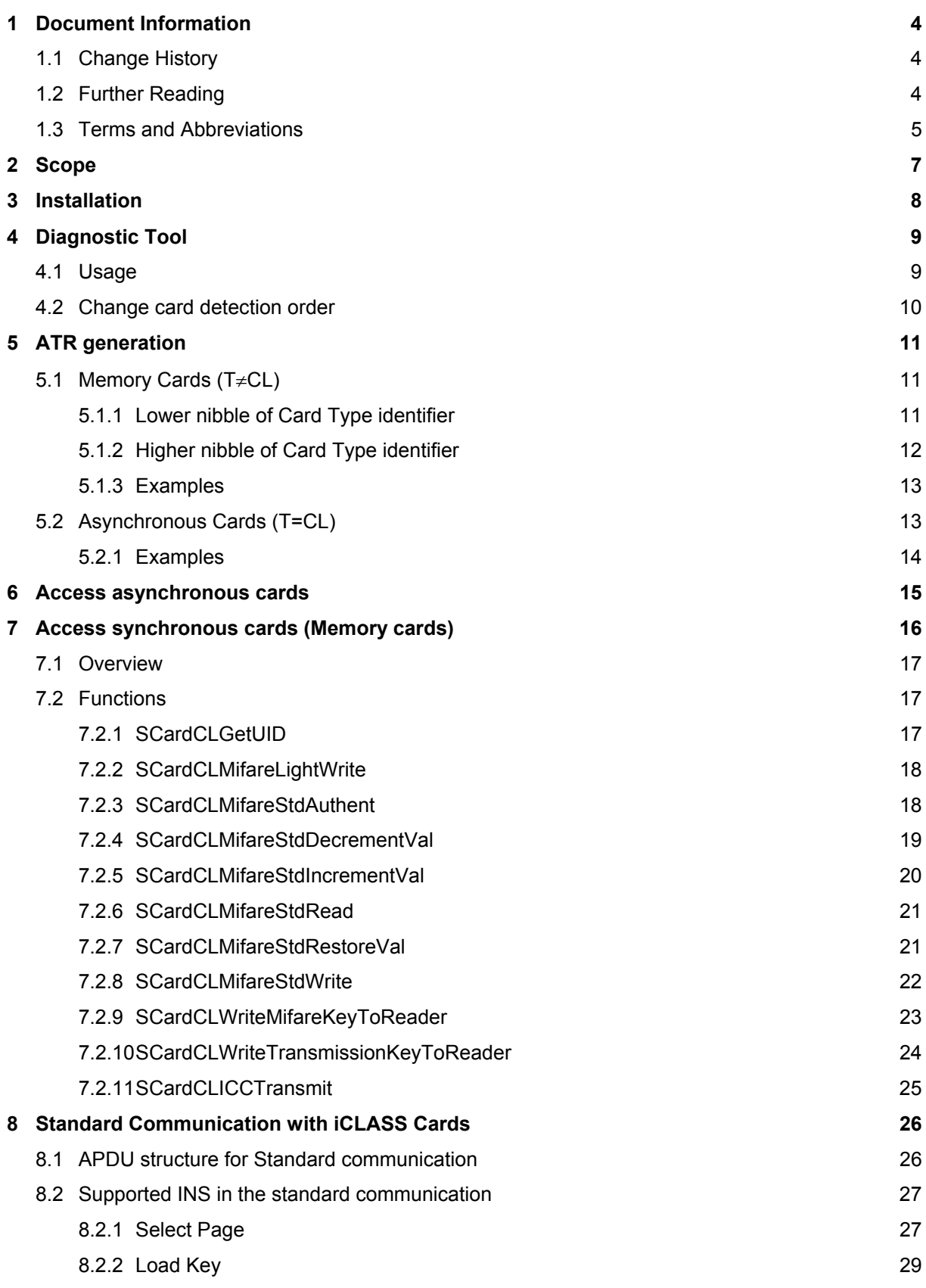

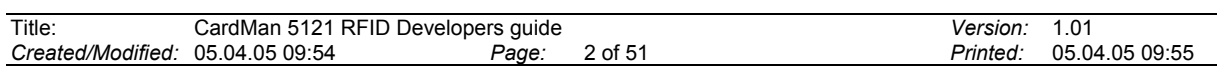

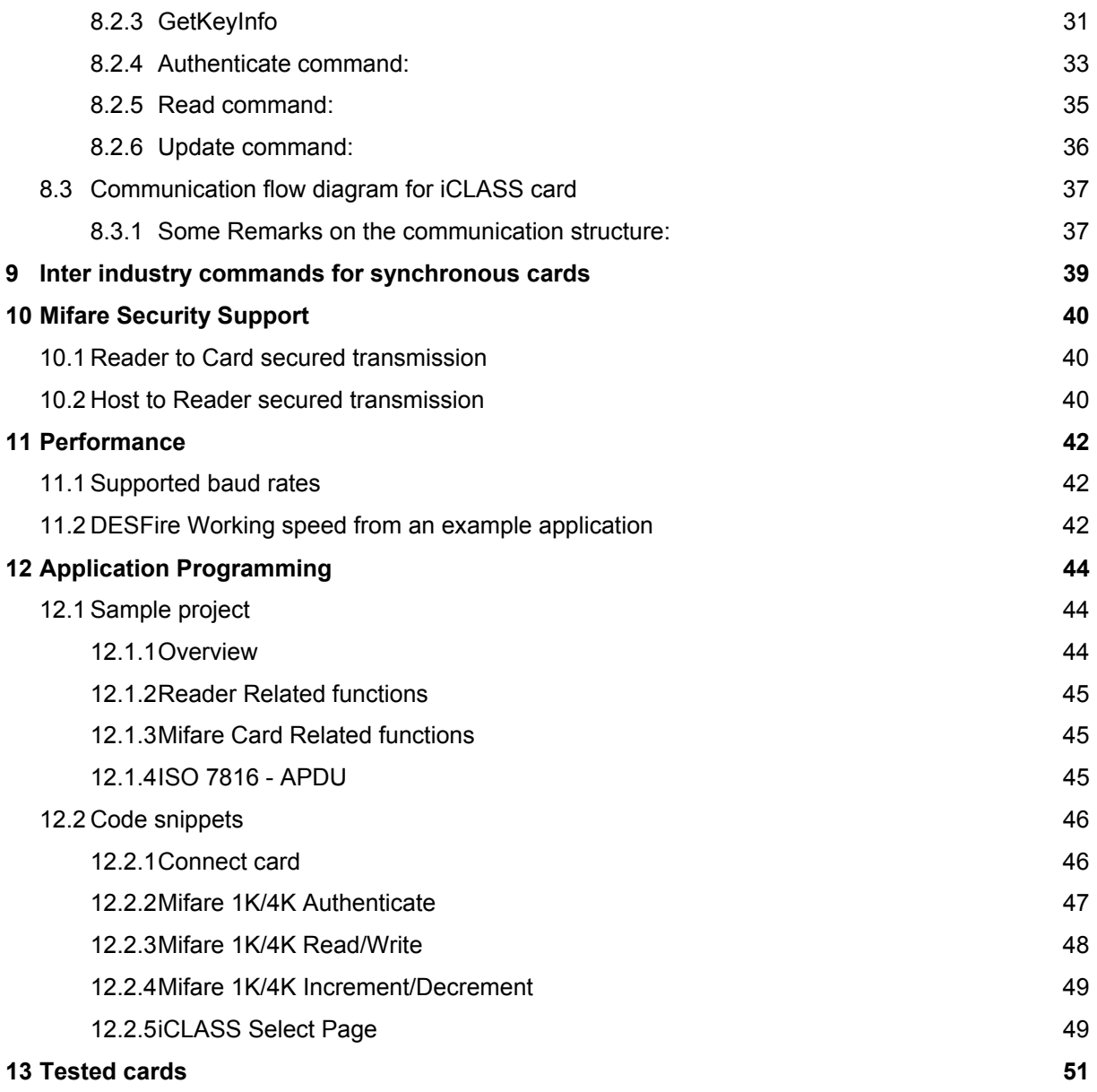

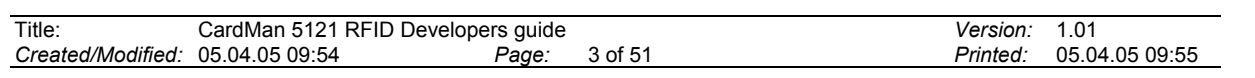

# **1 Document Information**

## **1.1 Change History**

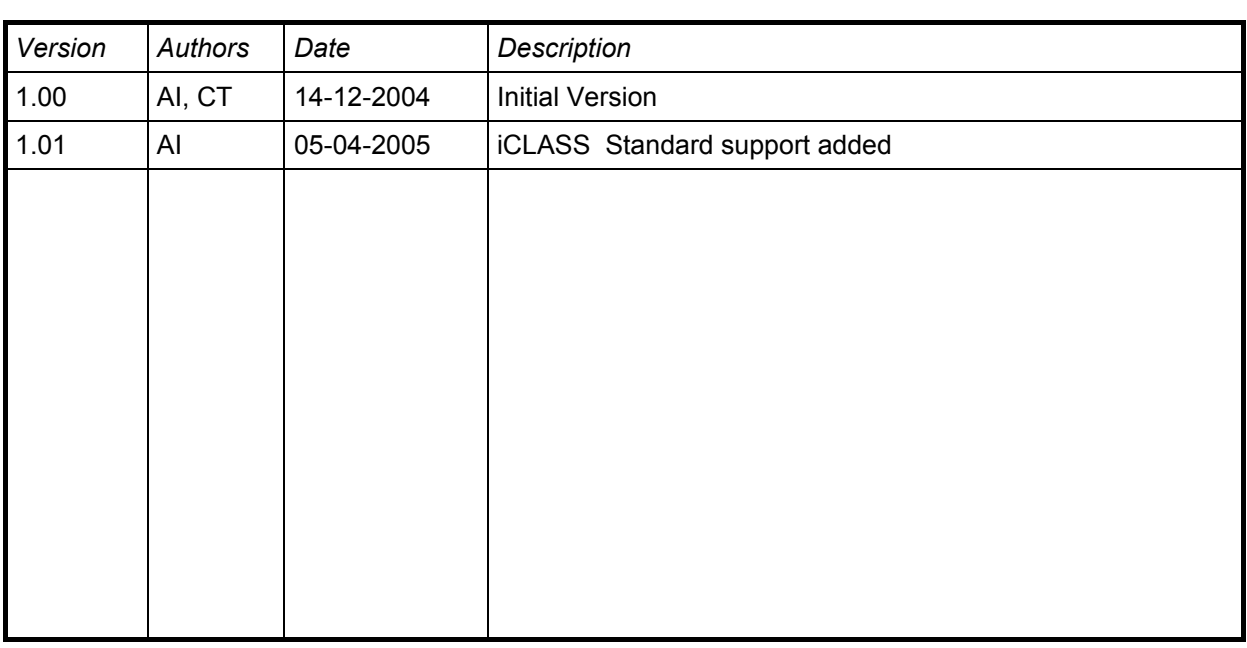

# **1.2 Further Reading**

[MIFARE] MIFARE Datasheets http://www.semiconductors.philips.com/markets/identification/datasheets/index.html mifare [PCSC] PC/SC Workgroup Specifications 2.0 http://www.pcscworkgroup.com/

[PICO16KS] PICOTAG and PICOCRYPT secured 16KS data sheet from the Inside Contactless

[PICO2KS] PICOTAG and PICOCRYPT secured 2KS data sheet from the Inside Contactless

[ISO7816-4] Information technology Identification cards Integrated circuit(s) cards with contacts Part 4: Interindustry commands for interchange

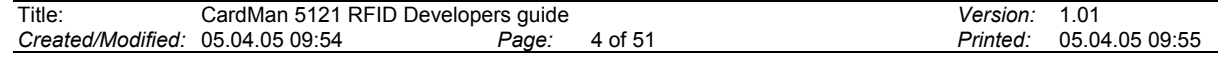

## **1.3 Terms and Abbreviations**

#### **Unique Card Serial Number (CSNR):**

Eight-byte unique serial number of each iCLASS card.

### **Customer Read Key (K<sub>CUR</sub>):**

Sixteen-byte Customer Read Key will give the application only read capability of the iCLASS card. This default key will be used only once for the low-level security command "Select Page" in every session.

#### **Customer Write Key (K<sub>CUW</sub>):**

Sixteen-byte Customer Write Key will give the application read and write capability of the iCLASS card. This default key will be used only once for the low-level security command "Select Page" in every session.

#### **Customer Transmission Key Current (K<sub>CUC</sub>):**

Sixteen-byte Customer Transmission key Current will be used for the encryption of current transmission from the host to the reader.

In every session  $K<sub>CUC0</sub> = K<sub>CUR</sub>$ , if this is read only session.

In every session  $K<sub>CUC0</sub> = K<sub>CUW</sub>$ , if this is read and write session.

#### **Customer Transmission Key Next (K<sub>CUN</sub>):**

Sixteen-byte Customer Transmission key Next will be provided by the application in each data gram send to the reader, which will be used for the encryption of the reply of the data gram, then will be considered as the Customer Transmission Key Current

 $K_{\text{CUC n+1}} = K_{\text{CUN n}}$ ; where n is the number of transaction in a session.

#### **HID Master key Current (K<sub>MDC</sub>):**

Eight-byte key will be used for authentication of [HID](https://www.cardlogix.com/product-category/card-readers/hid-omnikey-smart-card-readers/) Application.

#### **HID Master key Old (K<sub>MDO</sub>):**

If the HID Master key Current is changed then the previous  $K_{MDC}$  will be stored as  $K_{MDO}$ .

#### **Inside Application Master key Current (K<sub>IAMC</sub>):**

Eight-byte key will be used for authentication of card application area other than HID Application. The reader supports two  $K_{IAMC}$ : one volatile and one non-volatile.

### **Card Data Encryption Key (K<sub>ENC</sub>):**

Sixteen-byte key will be used for 3-DES encryption of data to be stored in the card.

#### **Data Header (DH):**

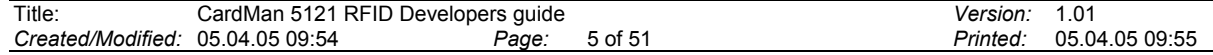

4-byte Data header will be in the starting of each data gram.

## **CRC16:**

In the end of each data gram there will be 2-byte CRC for integrity check.

### **INSData:**

Instruction specific data byte.

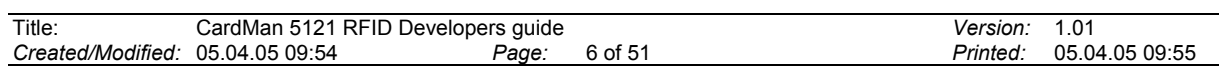

# **2 Scope**

The CardMan 5121 is a combined contact and contactless reader. It can only read one card at a time, because it logically supports only one slot. So the access to contact and contactless cards can only be done sequentially at the moment.

This document is the developers guide for [CardMan 5121.](https://www.cardlogix.com/product/hid-omnikey-5121-rfid-contactless-smart-card-reader/) It describes the how to work with contactless cards. The functionally in conjunction with contact cards is the same as in [CardMan 3121,](https://www.cardlogix.com/product/hid-omnikey-3121-usb-smart-card-reader/)  so its developers guide can be used to develop applications that use contact cards.

The organization of this document is as follows:

**Chapter 3** describes the installation of the device.

**Chapter 4** explains the functionality and usage of the diagnostic tool, which is installed with the driver.

**Chapter 5** explains, how ATRs are generated for contactless cards, that normally do not have an ATR.

**Chapter 6** describes how asynchronous cards are used.

**Chapter 7** describes how synchronous cards (memory cards) are used. Additionally the synchronous API is described.

**Chapter 8** explains, iCLASS support through the sync API function.

**Chapter 9** explains, what inter-industry commands for contactless memory cards are supported by this reader.

**Chapter 10** explains the security concepts of the CardMan 5121.

**Chapter 11** handles some performance issues.

**Chapter 12** gives the application programmer some help how to write applications using contactless cards.

**Chapter 13** lists tested cards, that are known to work with CardMan 5121.

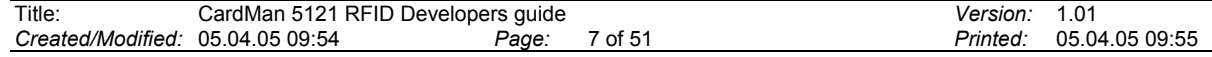

# **3 Installation**

For driver installation refer to the "**CardMan 5121 Installation manual**".

If the installation was successful, the green LED on the reader will light up and the reader is listed in the diagnostic tool.

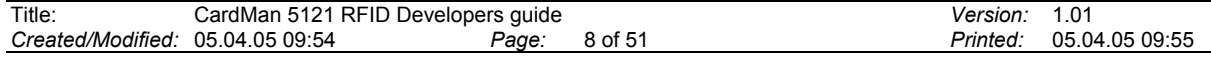

# **4 Diagnostic Tool**

The Diagnostic tool is a small control panel applet. It can be used to list all installed OMNIKEY readers, show file and driver version and change the settings for card detection order.

### **4.1 Usage**

Diagnostic Tool is started from the **Control Panel**. The Tab **General** shows if the Resource Manager is running, which readers are installed and active and the versions of some files, related to the drivers. The Tab **APIs** shows the installed APIs (e.g. synchronous API) and their version numbers.

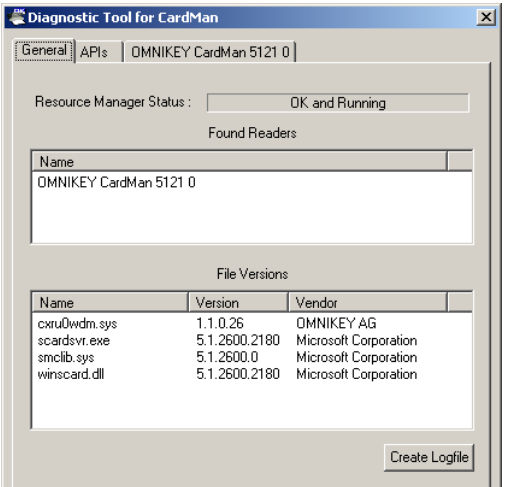

Figure 1: Diagnostic Tool, General Tab **Figure 2: Diagnostic Tool, API Tab** 

Every installed and active reader has its own tab:

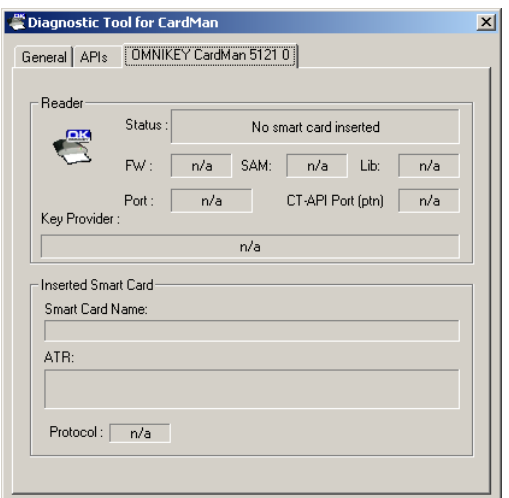

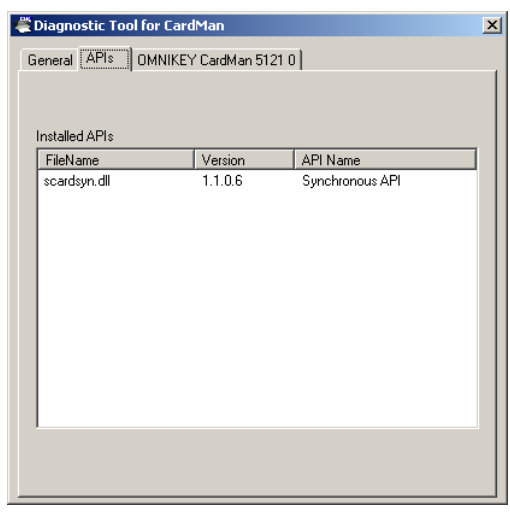

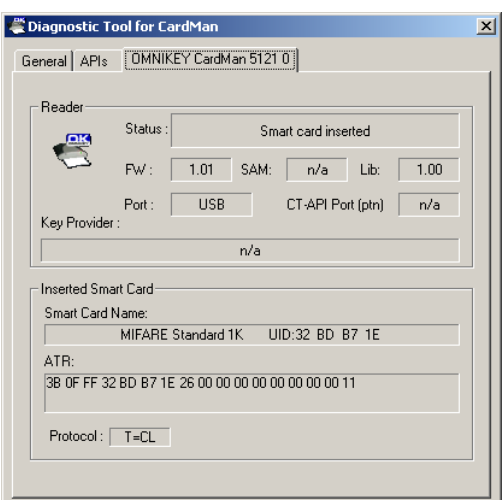

#### **Figure 3: Diagnostic Tool, Reader Tab Figure 4: Diagnostic Tool, Reader Tab (Card inserted)**

The field **Status** shows if a card is inserted or not and if it is responding. The field **Smart Card Name** gives the name of the [smart card](https://www.cardlogix.com/product-category/smart-cards/) and its UID. The fields **ATR** and **Protocol** give the ATR of the card and the Protocol (e.g. T=CL).

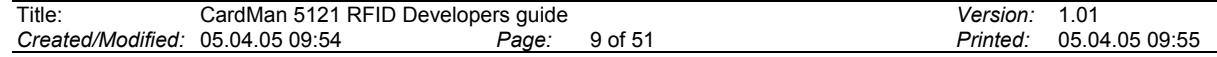

## **4.2 Change card detection order**

For contactless cards there are many different standards, which require special activation routines (e.g. ISO14443A, ISO14443B, ISO15694, …). As there is no physical card presence switch for the contactless cards, the reader has to check always if there is a card in the field. This is done by trying to do all activation sequences for different card standards. As there can be only on RF field, this activation sequences has to be done sequentially, which takes some time.

To increase the card detection speed, it is possible to deactivate some activation sequences in the reader. For example the detection of a card may be up to six times faster with only one activation sequence instead of six. Additionally the order in which the activation sequences are done can be set.

To activate the RFID settings dialog, use the right mouse button on the title bar of the Diagnostic Tool window to show the system menu. In this menu choose **View->RFID settings**. A new Tab will appear.

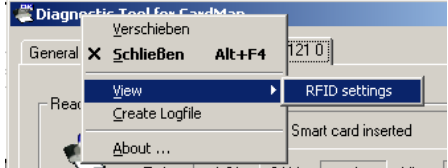

**Figure 5: Diagnostic Tool, activate RFID settings** 

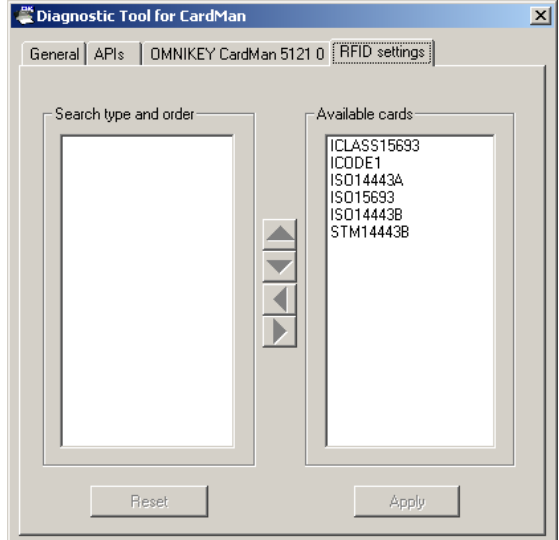

#### **Figure 6: Diagnostic Tool, RFID settings Tab**

In this Tab the card types to detect can be chosen. In the left list are the active card types (If the list is empty, all card types are activated). You can choose card types from the right list and put them in the left list using the button  $\blacksquare$ . To deactivate card types, chose them from the left list and press the button  $\blacktriangleright$ . With the button  $\blacktriangle$  and  $\blacktriangleright$  the order of the card types in the active list can be changed.

The settings has to be activated using the button **Apply**. The button **Reset** discards unsaved changes.

**Note:** The reader always looks for the last active card type until a card of the newly activated card type is detected. E.g. ISO14443A was the only active card type, which is changed to be ISO14443B only active. Now ISO14443A cards are detected until the first ISO14443B card is presented to the reader.

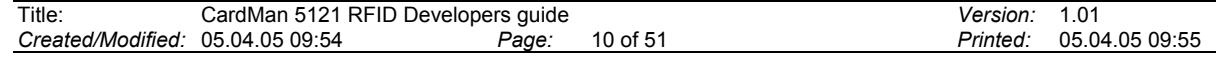

# **5 ATR generation**

The ATR of a contact-less card is artificially mapped to support these cards through PC/SC. The synchronous cards produce an ATR of  $T = 0$  type, on the other hand the asynchronous cards introduces both  $T = 0$  and  $T = 1$  type.

# **5.1 Memory Cards (T**≠**CL)**

ATR is generated according to PC/SC Part 3 (Revision 2.0, February 2004) Section 3.1.3.2.3 ATR and last byte (Byte 16) is [Omnikey](https://www.cardlogix.com/product-tag/omnikey/) proprietary card identity.

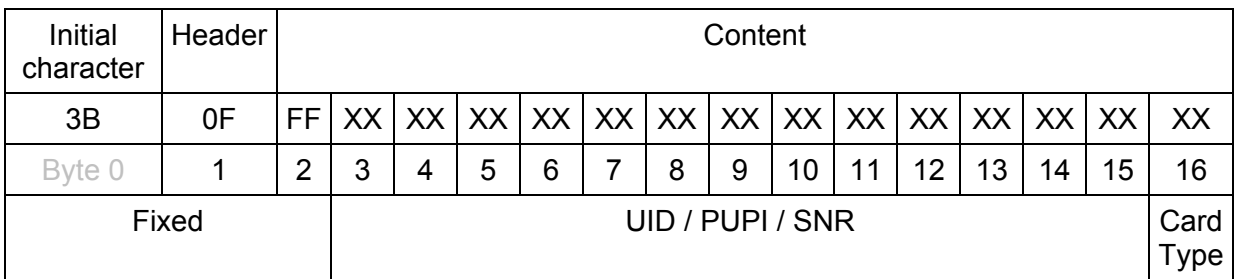

The ATR length is fixed, always 17 bytes.

Byte 0; 0x3B Initial Character

Byte 1; 0x0F, (0 means no 7816 specific information is given, F (15) is the number of bytes in content, byte  $2 -$  byte 16)

Byte 2; 0xFF, always same.

Byte 3 to Byte 15 (13 bytes) are filled with UID or PUPI or SNR, if it has not 13 bytes, the rests are filled with 0x00. In case of ISO 14443A -1,2,3(e.g. Mifare) UID is taken UID +1 byte BCC.

Byte 16; is the indication of the card type. The lower nibble tells to which specification the inserted card complies. The higher nibble tells which card is inserted (according to the names of the card manufacturer)

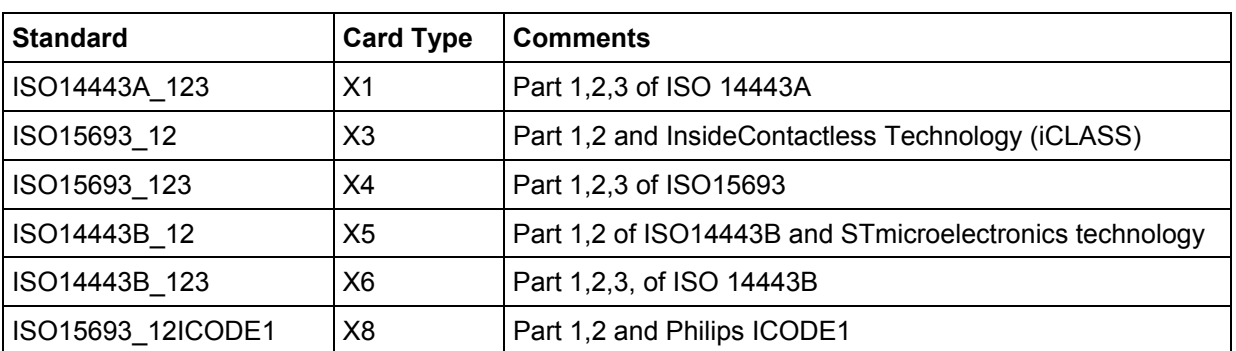

#### **5.1.1 Lower nibble of Card Type identifier**

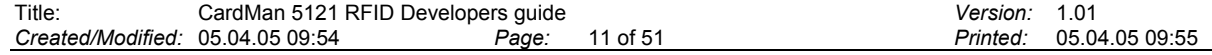

# **5.1.2 Higher nibble of Card Type identifier**

## **ISO14443A\_123:**

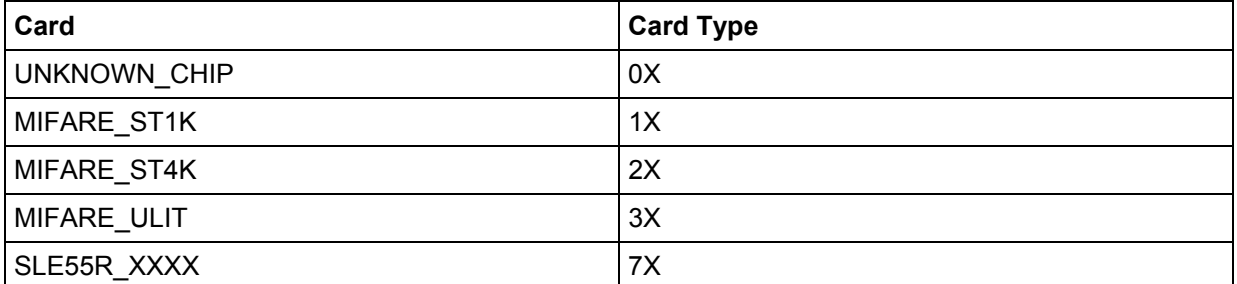

# **ISO15693\_12:**

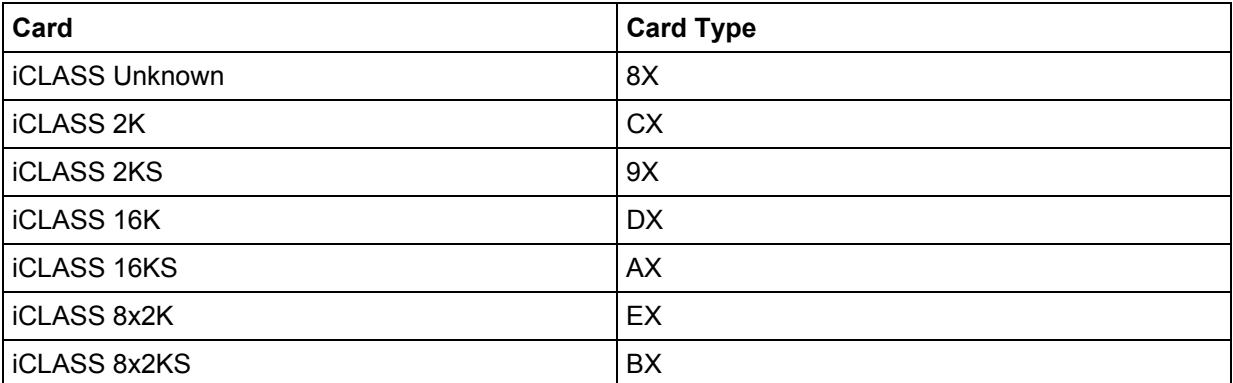

# **ISO15693\_123:**

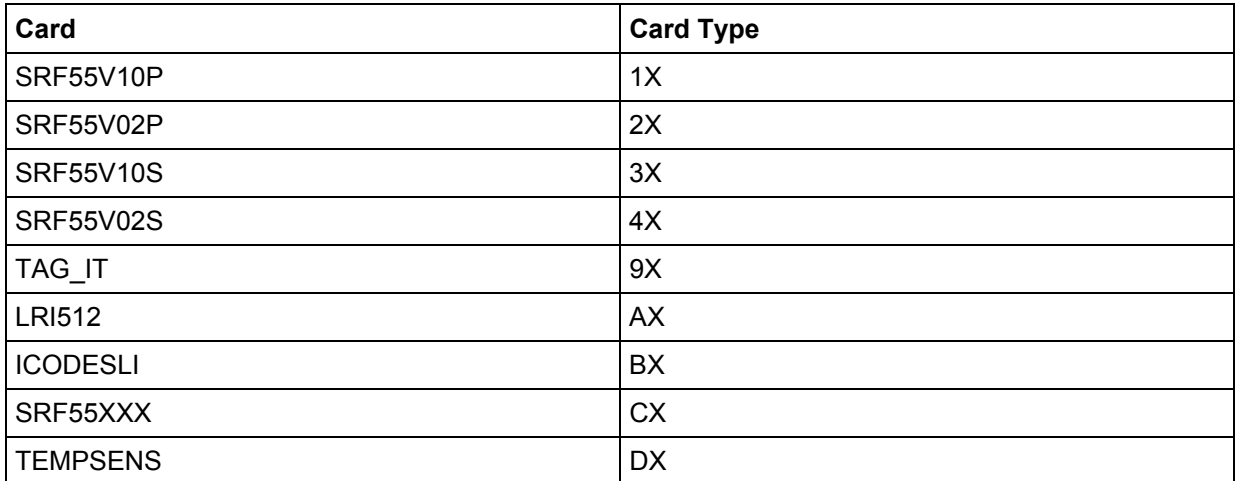

# **ISO14443B\_12:**

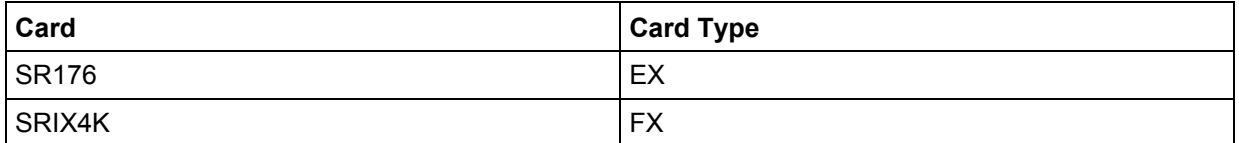

# **ISO14443B\_123:**

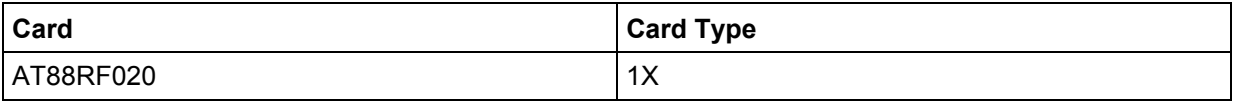

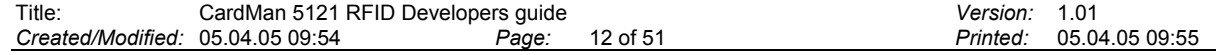

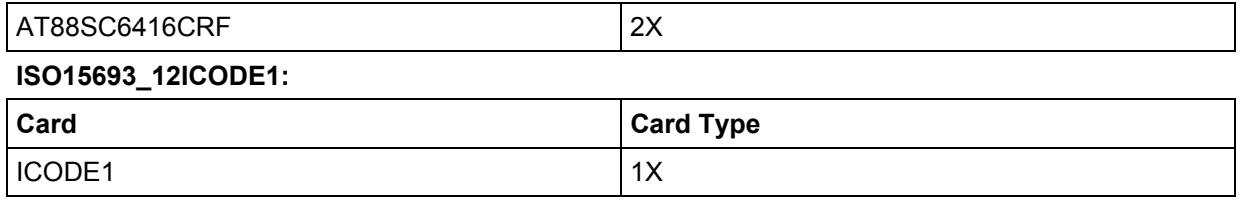

#### **5.1.3 Examples**

#### **ISO 14443 A, Mifare 1K # content: FF + UID + BCC + Rest 00 + CardType:**

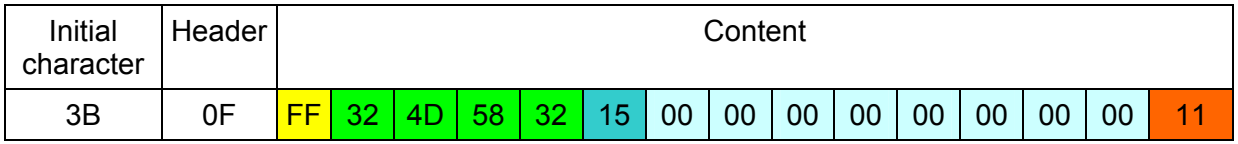

#### **ISO 14443 B, AT88RF020 # content: FF + PUPI + Rest 00 + CardType:**

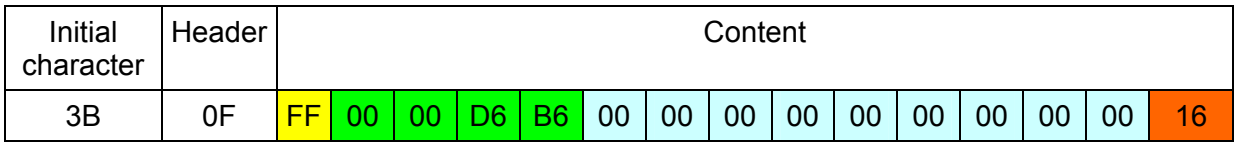

# **5.2 Asynchronous Cards (T=CL)**

ATR is generated in such a way to support both  $T = 0$  and  $T = 1$  protocol according to ISO7816-3. The entry in the ATR is as follows:

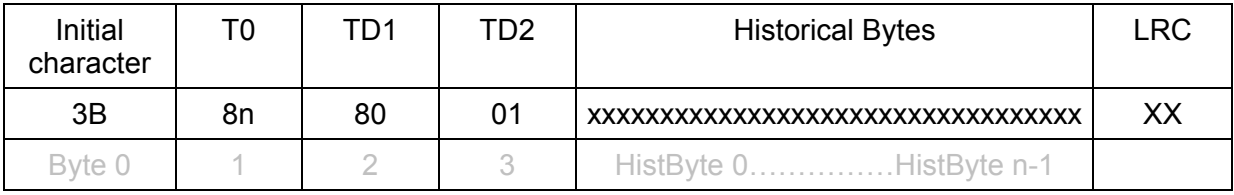

### **T0:**

Higher nibble 8 means no TA1, TB1, TC1 only TD1 following Lower nibble n is the number of historical bytes (HistByte 0 to HistByte n-1)

### **TD1:**

Higher nibble 8 means no TA2, TB2, TC2 only TD2 following Lower nibble 0 means  $T = 0$ 

#### **TD2:**

Higher nibble 0 means no TA3, TB3, TC3, TD3 following Lower nibble 1 means  $T = 1$ 

#### **Historical Bytes:**

ISO14443A: The historical bytes from ATS response. ISO14443-4 page 7

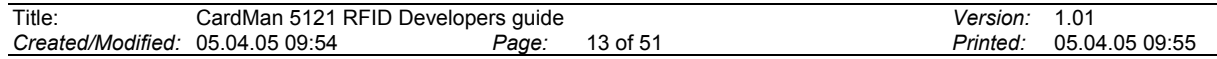

#### ISO14443B: The higher layer response from the ATTRIB response. ISO14443-3 page 36

## **LRC:**

Exclusive-oring of all the bytes T0 to HisBytes n-1.

## **5.2.1 Examples**

#### Mifare DESfire card:

![](_page_13_Picture_102.jpeg)

JCOP BIO31 card:

![](_page_13_Picture_103.jpeg)

![](_page_13_Picture_104.jpeg)

# **6 Access asynchronous cards**

Asynchronous cards can be accessed using PC/SC ISO 7816 command APDUs. No special API is needed.

![](_page_14_Picture_26.jpeg)

# **7 Access synchronous cards (Memory cards)**

For the access of synchronous cards we provide the synchronous API. ScardCL is a part of this API, which deals with contactless memory cards. For the time being, the complete functionality of the following RF interface cards is supported by the **scardsyn.dll** shared library:

- Mifare Standard 1K
- Mifare Standard 4K
- Mifare Ultra Light

For adequate understanding of the card's functionality please refer to the Mifare Data sheet.

The following functions are available in the SCardCL module within the library:

- **SCardCLGetUID** may be used to get the uid or snr of present card in RF-field.
- **SCardCLMifareStdAuthent**
- **SCardCLMifareStdRead**
- **SCardCLMifareStdWrite**
- **SCardCLMifareLightWrite**
- **SCardCLMifareStdIncrementVal**
- **SCardCLMifareStdDecrementVal**
- **SCardCLMifareStdRestoreVal**
- **SCardCLWriteTransmissionKeyToReader**
- **SCardCLWriteMifareKeyToReader**
- **SCardCLICCTransmit**

The functions **SCardCLWriteTransmissionKeyToReader** and **SCardCLWriteMifareKeyToReader** are for writing the keys to the reader. These functions do not care either the card is present, connected or not. The other functions are completely card related.

The function SCardCLICCTransmit is the gateway to communicate between the synchronous card and the application.

### **Currently it supports only the iCLASS card.**

![](_page_15_Picture_137.jpeg)

## **7.1 Overview**

![](_page_16_Figure_1.jpeg)

The functionality for Mifare cards, implemented in CM5121 can be classified as follows:

## **7.2 Functions**

In the following chapters, the functions of ScardCL are described.

### **7.2.1 SCardCLGetUID**

OKERR ENTRY SCardCLGetUID

 $\overline{\phantom{a}}$  IN SCARDHANDLE ulHandleCard, IN OUT PUCHAR pucUID, IN ULONG ulUIDBufLen, IN OUT PULONG pulnByteUID );

The function SCardCLGetUID gives the UID and number of bytes in the UID of the contactless card present in the rf field. For cards do not following the  $T = CL$  (no ATS), the ATR field also filled with the UID. UID starts from the 4th byte of ATR. One must know the number of valid bytes of UID for the specific card.

![](_page_16_Picture_152.jpeg)

*The following parameters need to be provided:* 

![](_page_16_Picture_153.jpeg)

## **7.2.2 SCardCLMifareLightWrite**

OKERR ENTRY SCardCLMifareLightWrite

 $\overline{\phantom{a}}$  IN SCARDHANDLE ulHandleCard, IN ULONG ulMifareBlockNr, IN PUCHAR pucMifareDataWrite, IN ULONG ulMifareDataWriteBufLen );

The function SCardCLMifareLightWrite writes the block of the [Mifare Ultra Light](https://www.cardlogix.com/product/mifare-ultralight/) card only, it does not need authentication. Four bytes data can be written to the specified block. Block 0, 1 and first two bytes of block 2 cannot be written. Other two bytes of block 2 and block 3 needs extra care, as they are OTP and LOCK bytes.

![](_page_17_Picture_178.jpeg)

*The following parameters need to be provided:* 

## **7.2.3 SCardCLMifareStdAuthent**

OKERR ENTRY SCardCLMifareStdAuthent

 $\overline{\phantom{a}}$  IN SCARDHANDLE ulHandleCard, IN ULONG ulMifareBlockNr, IN UCHAR ucMifareAuthMode, IN UCHAR ucMifareAccessType, IN UCHAR ucMifareKeyNr, IN PUCHAR pucMifareKey, IN ULONG ulMifareKeyLen );

The function SCardCLMifareStdAuthent authenticates the block of [Mifare 1K](https://www.cardlogix.com/product/mifare-classic-1k-4uid-nxp-2/) or [Mifare 4K](https://www.cardlogix.com/product/mifare-classic-ev1-4k-7uid/) Cards. The authentication can be done in two ways either supplying the key or the Key number which is already in the reader. The ways can be selected by using ucMifareAccessType. If it is MIFARE\_KEY\_INPUT then ucMifareKeyNr has no role, on the other hand if it is MIFARE\_KEYNR\_INPUT then pucMifareKey and ulMifareKeyLen have no effect.

![](_page_17_Picture_179.jpeg)

*The following parameters need to be provided:* 

![](_page_17_Picture_180.jpeg)

![](_page_18_Picture_84.jpeg)

## **7.2.4 SCardCLMifareStdDecrementVal**

OKERR ENTRY SCardCLMifareStdDecrementVal

 $\overline{\phantom{a}}$ IN SCARDHANDLE ulHandleCard,

IN ULONG ulMifareBlockNr,

IN PUCHAR pucMifareDecrementValue,

- IN ULONG ulMifareDecrementValueBufLen
- );

The function SCardCLMifareStdIncrementVal decrements the value block's content of Mifare 1K and Mifare 4K cards. The block must be authenticated by calling the function SCardCLMifareStdAuthent prior to calling SCardCLMifareStdDecrementVal, if the block is not authenticated it will return ERROR\_ACCESS\_DENIED. Sector trailer block and block 0 cannot be Decremented. If the block is not Value block the decrement will also fail. One can be sure of the block either value block or not by simply reading the block and checking the data storage according to Mifare Value Block definition, ( Please see the Mifare Data Sheet).

![](_page_18_Picture_85.jpeg)

*The following parameters need to be provided:* 

![](_page_19_Picture_160.jpeg)

## **7.2.5 SCardCLMifareStdIncrementVal**

OKERR ENTRY SCardCLMifareStdIncrementVal

 $\overline{\phantom{a}}$ IN SCARDHANDLE ulHandleCard,

IN ULONG ulMifareBlockNr,

IN PUCHAR pucMifareIncrementValue,

- IN ULONG ulMifareIncrementValueBufLen
- );

The function SCardCLMifareStdIncrementVal increments the value block's content of Mifare 1K and Mifare 4K cards. The block must be authenticated by calling the function SCardCLMifareStdAuthent prior to calling SCardCLMifareStdIncrementVal, if the block is not authenticated it will return ERROR\_ACCESS\_DENIED. Sector trailer block and block 0 cannot be Incremented. If the block is not value block the increment will also fail and card will leave current state, should be reconnected the card. One can be sure of the block either value block or not by simply reading the block and checking the data storage according to Mifare Value Block definition,( Please see the Mifare Data Sheet).

![](_page_19_Picture_161.jpeg)

*The following parameters need to be provided:* 

## **7.2.6 SCardCLMifareStdRead**

### OKERR ENTRY SCardCLMifareStdRead

 $\overline{\phantom{a}}$  IN SCARDHANDLE ulHandleCard, IN ULONG ulMifareBlockNr, IN OUT PUCHAR pucMifareDataRead, IN ULONG ulMifareDataReadBufLen, IN OUT PULONG pulMifareNumOfDataRead );

The function SCardCLMifareStdRead reads the block of Mifare 1K,Mifare 4K or Mifare Ultra Light Cards. If the card is Mifare Ultra Light, it does not need authentication, otherwise it must be authenticated by calling the function SCardCLMifareStdAuthent prior to calling SCardCLMifareStdRead, if the block is not authenticated it will return ERROR\_ACCESS\_DENIED. If the operation is successful, sixteen byte data will be available in the pucMifareDataRead buffer. In case of Mifare Ultra light the sixteen byte data will be from four blocks starting from the ulMifareBlockNr.A roll back is implemented e.g. if ulMifareBlockNr is 14, the contents of 14, 15, 0, and 1 is read. The Mifare Ultra Light has 16 blocks (0 to 15).

![](_page_20_Picture_179.jpeg)

*The following parameters need to be provided:* 

## **7.2.7 SCardCLMifareStdRestoreVal**

OKERR ENTRY SCardCLMifareStdRestoreVal

 $\overline{\phantom{a}}$  IN SCARDHANDLE ulHandleCard, IN ULONG ulMifareOldBlockNr, IN ULONG ulMifareNewBlockNr, IN BOOLEAN fMifareSameSector, IN UCHAR ucMifareAuthModeForNewBlock, IN UCHAR ucMifareAccessTypeForNewBlock, IN UCHAR ucMifareKeyNrForNewBlock, IN PUCHAR pucMifareKeyForNewBlock, IN ULONG ulMifareKeyLenForNewBlock );

The function SCardCLMifareStdRestoreVal restores the data of one value block to another value block. If one of them are not value block, then it will fail. One can be sure by reading both blocks and checking the data storage according to Mifare Value Block definition,( Please see the Mifare Data Sheet) before calling this function. Just before calling function SCardCLMifareStdRestoreVal the source block ulMifareOldBlockNr must be authenticated, otherwise it will return ERROR\_ACCESS\_DENIED. If source and destination block both are in the same sector, then set fMifareSameSector TRUE otherwise FALSE, for standard value block configuration. If the Destination

![](_page_20_Picture_180.jpeg)

block is in other sector, by setting the fMifareSameSector FALSE, the succeeding parameters has to be provided.

| <b>Parameter</b>                  | <b>Type</b> | <b>Description</b>                                                                                                    |
|-----------------------------------|-------------|----------------------------------------------------------------------------------------------------|
| ulHandleCard                      |             | Handle to a Mifare 1K or Mifare 4K card, provided from the<br>"smart card resource manager" after connecting the card<br>(SCardConnect)                                                           |
| ulMifareOldBlockNr                |             | The source block number from where values will be<br>transferred                                                                                                    |
| ulMifareNewBlockNr                |             | The destination block number to where the values will be<br>taken                                                                                                    |
| fMifareSameSector                 |             | Identify if the source and destination block both are in the<br>same sector or not, if in the same sector set TRUE, else<br><b>FALSE</b>                                                          |
| ucMifareAuthModeForNewBlock       |             | If different sector, the authentication mode for new sector,<br>If Key A is used then MIFARE_AUTHENT1A, if Key B then<br>MIFARE AUTHENT1B                                                         |
| ucMifareAccessTypeForNewBloc<br>k |             | The ways of supplying key information, providing the key<br>or Key number for the destination block                                                                                               |
| ucMifareKeyNrForNewBlock          |             | If key number is to be supplied, then valid key number for<br>destination block, Make sure that the key has been written<br>in the specified KeyNr using function<br>SCardCLWriteMifareStdKeyToRC |
| pucMifareKeyForNewBlock           |             | A pointer to the six byte mifare key, if intended to supply<br>key                                                                                                    |
| ulMifareKeyLenForNewBlock         |             | If key is supplying then length of the key, it is always 6                                                                                                    |

*The following parameters need to be provided:* 

## **7.2.8 SCardCLMifareStdWrite**

OKERR ENTRY SCardCLMifareStdWrite

 $\overline{\phantom{a}}$  IN SCARDHANDLE ulHandleCard, IN ULONG ulMifareBlockNr, IN PUCHAR pucMifareDataWrite, IN ULONG ulMifareDataWriteBufLen );

The function SCardCLMifareStdWrite Writes the block of the Mifare card If the card is Mifare Ultra Light, it does not need authentication, otherwise it must be authenticated by calling the function SCardCLMifareStdAuthent prior to calling SCardCLMifareStdWrite, if the block is not authenticated it will return ERROR\_ACCESS\_DENIED. For Mifare 1K and Mifare 4K block 0 cannot be written. To write a sector trailer please take extra care, incorrect configuration can make permanent loss of the blocks. If the mod(ulMifareBlockNr + 1, 4) is 0, then ulMifareBlockNr is a sector trailer. For Mifare 4k this could be different for higher block numbers. Please see the Mifare Data Sheet.

If the card is Mifare Ultra light then block 0, 1 and first two bytes of block 2 cannot be written. Other two bytes of block 2 and block 3 needs extra care as they are OTP and LOCK bytes. Although 16 bytes is supplied to the cards, only first four bytes will be written in the given ulMifareBlockNr.

![](_page_21_Picture_165.jpeg)

*The following parameters need to be provided:* 

![](_page_22_Picture_163.jpeg)

## **7.2.9 SCardCLWriteMifareKeyToReader**

OKERR ENTRY SCardCLWriteMifareKeyToReader

 $\overline{\phantom{a}}$  IN SCARDHANDLE ulHandleCard, IN SCARDCONTEXT hContext, IN PCHAR pcCardReader, IN ULONG ulMifareKeyNr, IN ULONG ulMifareKeyLen, IN PUCHAR pucMifareKey, IN BOOLEAN fSecuredTransmission, IN ULONG ulTransmissionKeyNr );

The function SCardCLWriteMifareKeyToReader writes the Mifare keys in the reader. These keys are rewrite able but cannot be read back. These keys will be used for Mifare Authentication, if one intends to do so. Maximum 32 keys (ulMifareKeyNr 0 to 31)can be stored. In order to write without connecting card, ulHandleCard is set to invalid e.g. 0x00000000 or 0xFFFFFFFF, and the user must provide the hContex and pcCardReader. If valid ulHandleCard is provided, hContext and pcCardReader have no role to play, card is connected considered.

![](_page_22_Picture_164.jpeg)

*The following parameters need to be provided:* 

![](_page_22_Picture_165.jpeg)

## **7.2.10 SCardCLWriteTransmissionKeyToReader**

OKERR ENTRY SCardCLWriteTransmissionKeyToReader

 $\overline{a}$  IN SCARDHANDLE ulHandleCard, IN SCARDCONTEXT hContext, IN PCHAR pcCardReader, IN ULONG ulTransmissionKeyNr, IN ULONG ulTransmissionKeyLen, IN PUCHAR pucTransmissionKey, IN BOOLEAN fSecuredTransmission, IN ULONG ulTransTransmissionKeyNr );

The function SCardCLWriteTransmissionKeyToReader writes the Transmission keys in the reader. These keys are rewriteable.These keys will be used for secured key transmission from reader to host, if you set fSecuredTransmission of SCardCLWriteMifareKeyToReader TRUE. One can also make secured these TransmissionKey transmission by setting fSecuredTransmission to TRUE here. In this case One has to supply the encrypted TransmissionKey and the number of the TransmissionKey, which has been used for this encryption. In order to write without connecting card, ulHandleCard is set to invalid e.g. 0x00000000 or 0xFFFFFFFF, and the user must provide the hContex and pcCardReader. If valid ulHandleCard is provided, hContext and pcCardReader have no role to play, card is connected considered.

![](_page_23_Picture_135.jpeg)

*The following parameters need to be provided:* 

![](_page_23_Picture_136.jpeg)

## **7.2.11 SCardCLICCTransmit**

There is only one function responsible for communication between the storage card and application in both modes standard and secured.

OKERR ENTRY SCardCLICCTransmit (

![](_page_24_Picture_117.jpeg)

pucSendData: Pointer to the buffer of data send to reader, this data buffer will according to table 7-1. pucReceivedData: Pointer to the buffer of response data according to table 7-2.

#### **Table 7-1: Data gram, application to reader**

![](_page_24_Picture_118.jpeg)

#### **Table 7-2: Data gram, reader to application**

![](_page_24_Picture_119.jpeg)

**\*\*\* In the secured communication mode, this Send data gram and Response data gram will be in Omnikey propritary format. For Standard mode it is explained in the following chapter.**

![](_page_24_Picture_120.jpeg)

#### **Table 7-3: Common status codes**

The error code defined in Table 7-3 is valid for all the commands. Moreover the command specific error has been introduced in every command sections.

![](_page_24_Picture_121.jpeg)

# **8 Standard Communication with iCLASS Cards**

The Synchronous API function SCardCLICCTransmit is called to communicate with the iCLASS cards.

This type of communication does not provide any authentication, confidentiality and integrity between the host and reader. The security in the reader to card communication as well as the card data integrity and confidentiality depend on the card technology.

## **8.1 APDU structure for Standard communication**

The supported APDU is standard ISO7816-4 APDU.

#### **Table 8-1: APDU application to reader**

![](_page_25_Picture_79.jpeg)

#### **Table 8-2: APDU, reader to application**

![](_page_25_Picture_80.jpeg)

The error code defined in Table 7-3 is valid for all the commands. Moreover the command specific error has been introduced in every command sections.

Please not that, APDU application to reader is the pucSendData and the APDU reader to application will be in the pucReceivedData of the synchronous function SCardCLICCTransmit.

![](_page_25_Picture_81.jpeg)

## **8.2 Supported INS in the standard communication**

The following instruction (INS) commands are supported by CardMan 5121 in the standard communication mode.

![](_page_26_Picture_114.jpeg)

#### **Table 8-3: Instructions**

![](_page_26_Picture_115.jpeg)

For the iCLASS 2x8KS type card the required page of the card must be selected at first, if it is other than page 0. For other type of cards this command is not necessary to perform, but could be performed with the correct combination of P1, P2, Lc, Le to retrieve the supported information according to P2.

#### **Table 8-4: Select page command APDU**

![](_page_26_Picture_116.jpeg)

#### **Table 8-5: Data Out of Select page command**

![](_page_26_Picture_117.jpeg)

**Lc:** Absent for encoding Nc = 0, present for encoding Nc > 0

**Data in**: Absent or Page number (according to P1)

**Le**: If requested data according to P2 and Le = 0 then Data Out will be the requested data field, if Le>0, Ne data bytes will be returned. If Le field is absent no data byte will be returned.

![](_page_26_Picture_118.jpeg)

![](_page_27_Picture_95.jpeg)

## **Table 8-6: P1 of Select page Command**

# **Table 8-7: P2 of Select page Command**

![](_page_27_Picture_96.jpeg)

## **Table 8-8: SW1SW2 for Select page command**

![](_page_27_Picture_97.jpeg)

![](_page_27_Picture_98.jpeg)

## **8.2.2 Load Key**

Load Key command loads the K<sub>IAMC</sub> in the reader memory. If 'Authenticate' command wants to use the K<sub>IAMC</sub>, it must be in the reader key container or in the non-volatile memory. The volatile key may be used only for the succeeding Authentication. Right now only one inside application master key (K<sub>IAMC</sub>) can be stored in the reader.

![](_page_28_Picture_109.jpeg)

#### **Table 8-9: Load Key command APDU**

### **Table 8-10: Data Out**

![](_page_28_Picture_110.jpeg)

#### **Table 8-11: Definition of P1 of Load Key command APDU**

![](_page_28_Picture_111.jpeg)

**Note: As right now, the intension is to allow loading of KIAMC only, so b7 must be set to 0 and b6 must be set to 0 as no encryption of key only** 

#### **P2 (Key Number):**

Please use the key Number according to the following table.

![](_page_28_Picture_112.jpeg)

![](_page_29_Picture_132.jpeg)

## **Table 8-12: Definition of P2 of Load Key command APDU**

The key number inherently fixes the key length. That means Key 0x00 will be always 6 bytes, Key 0x20 always 8 bytes and so on.

Please note for iCLASS card other than HID Application only one non volatile key K<sub>IAMC</sub>(0x20) **and one volatile key (0xF0) are supported.** 

**Right now only valid combinations are** 

#### **P1 0x20, P2 0x20 or P1 0x00, P2 0xF0 and always Lc = 0x08 and 8 byte data**

![](_page_29_Picture_133.jpeg)

The following table introduces some examples of SW1SW2 and their meaning.

|         | SW <sub>1</sub> | SW <sub>2</sub> | <b>Meaning</b>                       |  |  |  |
|---------|-----------------|-----------------|--------------------------------------|--|--|--|
| Warning | '63'            | '00'            | No information is given              |  |  |  |
|         | '63'            | '82'            | Card key not supported               |  |  |  |
|         |                 | '83'            | Reader key not supported             |  |  |  |
| Error   |                 | '84'            | Plain transmission not supported     |  |  |  |
|         |                 | '85'            | Secured transmission not supported   |  |  |  |
|         |                 | '86'            | Volatile memory is not available     |  |  |  |
|         |                 | '87'            | Non volatile memory is not available |  |  |  |
|         |                 | '88'            | Key number not valid                 |  |  |  |
|         |                 | '89'            | Key length is not correct            |  |  |  |

**Table 8-13: Load Keys command error codes** 

## **8.2.3 GetKeyInfo**

Presents the information of the requested key place of the reader key container

#### **Table 8-14: GetKeyInfo Command**

![](_page_30_Picture_95.jpeg)

## **P1:**

0x00: The information of the key resides in non-volatile memory

0x01: The information of the key resides in the volatile memory

![](_page_30_Picture_96.jpeg)

#### **Data in:**

The key place holder (The IFD may provide 0 to 255 Key place holder) according to the follwoing table.

### **Table 8-15: iCLASS Key container**

![](_page_31_Picture_136.jpeg)

![](_page_31_Picture_137.jpeg)

![](_page_31_Picture_138.jpeg)

#### **Le:**

If Le = 0x00 then also 2 information bytes are returned if Le =0x01 error is returned if Le > 0x02 only two bytes are returned. If Le absent error is returned.

#### **Table 8-16: GetKeyInfo Command Response**

![](_page_31_Picture_139.jpeg)

![](_page_31_Picture_140.jpeg)

Reader Response will be 2 Bytes according to the following table:

#### **Table 8-17: Key Information Byte**

![](_page_32_Picture_145.jpeg)

**b10 : If it is 0, the location is occupied and the following bits are valid. If it is set to 1 key place is empty b0 to b7 bits are not valid.** 

![](_page_32_Picture_146.jpeg)

#### **Table 8-18: Access option**

#### **Table 8-19:** GetKeyInfo command error codes

![](_page_32_Picture_147.jpeg)

#### **8.2.4 Authenticate command:**

Authenticate command authenticates the application of the selected page.

#### **Table 8-20: Authentication command APDU**

![](_page_32_Picture_148.jpeg)

## **Table 8-21: Data out of Authenticate command**

![](_page_32_Picture_149.jpeg)

![](_page_33_Picture_113.jpeg)

**P1:** 

#### **Table 8-22: Key Type**

![](_page_33_Picture_114.jpeg)

#### **Key Nr.:**

The card key number, which will be used for this authentication according to table 8-12

Lc: As the page has been selected in the select command and the memory authentication of iCLASS card does not need any address, so Lc and Data in must be absent. In case of other card it can be maximum 2 bytes.

**Data in : As Lc** Absent, Data in must be absent.

**Right now only valid combinations are** 

**P1 0x00, or P1 0x01, P2 0x20 or P2 0xF0, Lc , data in, Le must be empty.** 

![](_page_33_Picture_115.jpeg)

![](_page_33_Picture_116.jpeg)

![](_page_33_Picture_117.jpeg)

### **8.2.5 Read command:**

Read command reads the data from the given block address.

**Table 8-24: Read command APDU** 

| <b>Command</b> | <b>Class</b> | INS  |                               | P2                     | LC. | Data in | Le |
|----------------|--------------|------|-------------------------------|------------------------|-----|---------|----|
| Read           | 0x80         | 0xB0 | <b>Block Nr</b><br><b>MSB</b> | <b>Block Nr</b><br>LSB | --- | $- -$   | xх |

#### **Table 8-25: Read Command Response**

![](_page_34_Picture_140.jpeg)

#### **For iCLASS card, please set P1 as 0x00 and P2 as the block number**

**Le:** 

**For iCLASS card the Le has the following meaning** 

**If Le is 0, 8 bytes are returned starting from block address offset.** 

**If 0<Le** ≤ **32, Le number of bytes are returned starting from block address offset.** 

**If Le >32, 32 bytes are returned starting from block address offset.** 

#### **Table 8-26: Read Binary error codes**

![](_page_34_Picture_141.jpeg)

![](_page_34_Picture_142.jpeg)

# **8.2.6 Update command:**

Update command updates the given block number with the given data.

![](_page_35_Picture_121.jpeg)

#### **Table 8-27: Update command APDU**

#### **Table 8-28: Update Response**

![](_page_35_Picture_122.jpeg)

**For iCLASS please set P1 as 0x00 and P2 as the block number** 

#### **Lc:**

**For iCLASS, if Lc** ≠ **8, error code is returned, as only 8 bytes can be updated once.** 

![](_page_35_Picture_123.jpeg)

#### **Table 8-29: Update Binary error codes**

![](_page_35_Picture_124.jpeg)

![](_page_36_Figure_1.jpeg)

#### **8.3.1 Some Remarks on the communication structure:**

1. To establish Context please call the following PC/SC function

 **LONG SCardEstablishContext(** 

- **IN DWORD** *dwScope***,**
- **IN LPCVOID** *pvReserved1***,**
- **IN LPCVOID** *pvReserved2***,**
- **OUT LPSCARDCONTEXT** *phContext);*

![](_page_36_Picture_136.jpeg)

2. Here if necessary the status of the reader can be checked for card insertion, removal or availability of the CardMan 5121 by calling the following PC/SC function:

```
 LONG SCardGetStatusChange( 
                 IN SCARDCONTEXT hContext,
                 IN DWORD dwTimeout,
                 IN OUT LPSCARD_READERSTATE rgReaderStates,
                 IN DWORD cReaders);
```
To see check all the connected readers the following PC/SC function may be called:

 **LONG SCardListReaders( IN SCARDCONTEXT** *hContext***, IN LPCTSTR** *mszGroups***, OUT LPTSTR** *mszReaders***, IN OUT LPDWORD** *pcchReaders***);**

3. A card must be connect to communicate with that card by calling the following PC/SC function:

 **LONG SCardConnect( IN SCARDCONTEXT** *hContext***, IN LPCTSTR** *szReader***, IN DWORD** *dwShareMode***, IN DWORD** *dwPreferredProtocols***, OUT LPSCARDHANDLE** *phCard***, OUT LPDWORD** *pdwActiveProtocol***); Please note that, currently for memory card e.g. iCLASS only T=0, protocol is supported**

Step 4, 5, 6, 7 can be accomplished by calling the following synchronous API function with correct command specific APDU:

#### **OKERR ENTRY SCardCLICCTransmit (**

![](_page_37_Picture_182.jpeg)

8. It is not mandatory to disconnect the card after completion of all the transactions but preferred. A connected card can be disconnected by calling the following PC/SC function:

```
 LONG SCardDisconnect( 
         IN SCARDHANDLE hCard,
```
 **IN DWORD** *dwDisposition* **);**

![](_page_37_Picture_183.jpeg)

# **9 Inter industry commands for synchronous cards**

Omnikey prefers some global inter-industry commands for the synchronous cards, which will give the user possibility to work with only the PC/SC interface not to have some proprietary API like the synchronous API currently we provide. In this issue, we have submitted a proposal on unique Interindustry commands to the PC/SC workgroup members. After the official acceptance and publication, these commands will be explained here.

![](_page_38_Picture_35.jpeg)

# **10 Mifare Security Support**

This security is only valid for communication with the Mifare standard card.

There are two episodes in the security feature.

**Reader and Card:** The security in the air interface between the card and the reader.

**Reader and Host:** The security in the transmission cable between the reader and the host.

## **10.1 Reader to Card secured transmission**

The different cards are using different authentication schemes for secured transmission of data between the reader and the card. Most of the cases the mutual authentication is based on a key known by the card and the reader. Some times the data is transmitted between the chips and the reader is encrypted with the card manufacturer's defined technology. This security completely chips dependent. As example [DESFire](https://www.cardlogix.com/product/mifare-desfire-ev1-8k/) can use DES Encryption.

## **10.2 Host to Reader secured transmission**

For the best use of the security feature provided by the card, the application must write the key in the reader before using it. Now while the key is written to the reader, could be sniffed from the USB transmission line and can produce a security hole and results the card manufacturer authentication scheme useless. Therefore CardMan 5121 is providing a cryptographic technology for transmission of the secured data from the host to the reader.

![](_page_39_Figure_9.jpeg)

#### **Figure 7: Scope of Security feature - Omnikey Cryptography is proposed for red dashed path**

This approach introduces two types of keys:

**Card Key:** These are the card specific key (e.g. Mifare key, iClass Debit or credit key) used to authenticate the cards. The current version supports only the Mifare Key. If not mentioned Mifare Key term used any where will be treated as one Card Key. There are 6-byte long 32 number of non-volatile Mifare Keys can be written to the reader. For the authentication of standard Mifare block, one can use the specific key number, Please see the SCardCLMifareStdAuthent functions

![](_page_39_Picture_125.jpeg)

**Transmission Key:** This key may be used to secure the transmission of **Card Key** . There are two 16 bytes long non volatile Transmission keys.

Now the functionality and writing of the keys are as follows:

There could be two types of CardMan 5121: one with a default Transmission key and other without any default Transmission key. For the reader without any default key please write one of the two transmission keys (Transmission key 0 or 1) in plain mode using

**SCardCLWriteTransmissionKeyToReader**. Now one can encrypt a 16-byte long key with the previously written transmission key using standard 3-DES and can write in secured mode. If there is a default key in the reader it will be always as Transmission Key 0, one can use this key as a previously written key. In that case Omnikey will provide the default key in a secured way on request. Writing of the transmission key is always possible. Now there are Transmission keys in the reader, The reader is ready for the secured transmission of Card Key.

As mentioned before current versions support only writing Mifare key. To write Mifare Key in a secured way encrypt the Mifare Key with one of the Transmission Key using standard 3-DES. As Mifare Key is 6 byte long, add two bytes padding of zero. Now take the secured option in **SCardCLWriteMifareKeyToReader** TRUE and provide the Transmission Key number used for the encryption.

![](_page_40_Picture_76.jpeg)

# **11 Performance**

## **11.1 Supported baud rates**

The current version of the reader is capable of supporting the following transmission speed:

#### **ISO14443A:**

- 106 kbits/sec
- 212 kbits/sec
- 424 kbits/sce

#### **ISO14443B:**

• 106 kbits/sec

#### **ISO15693:**

- Low: 6.62 kbits/sec
- High:26. kbits/sec

Note: The higher baud rates e.g. 847 kbits/sec for ISO14443A, and higher baud rate ISO14443B type chips will be supported very soon.

## **11.2 DESFire Working speed from an example application**

#### **Test Procedure:**

The test has been performed under the following entity:

- A DESFire v 0.5 sample card.
- ISO 7816 wrapped APDU
- A VC++ application run under Windows 2000 in a P III 500 MHz PC
- Omnikey CardMan 5121 Reader
- Driver Version 1.26
- Firmware Version 101
- Air interface at 424 kbits/sec

### **Test Result:**

### Reading:

1024 Bytes took 130 mSec, i.e. @61.54 kbps

2048 Bytes took 250 mSec, i.e. @ 65.54kbps

### Writing:

1034 Bytes took 290 mSec, i.e. @ 27.85 Kbps 2048 Bytes took 531 mSec, i.e. @ 30.86 kbps

![](_page_41_Picture_159.jpeg)

Note: Currently the readers allow maximum 47 bytes writing using the ISO7816 wrapped APDU for DESFire card at a time, on the other hand Reading is possible to maximum 255 bytes.

### **Example APDU for Write command:**

Send:

![](_page_42_Picture_112.jpeg)

Receive:

![](_page_42_Picture_113.jpeg)

#### **Example APDU for Read command:**

Send:

![](_page_42_Picture_114.jpeg)

Receive:

LL-byte Data  $\vert$  SW1  $\vert$  SW2

![](_page_42_Picture_115.jpeg)

![](_page_42_Picture_116.jpeg)

# **12 Application Programming**

## **12.1 Sample project**

A complete sample in C++ can be found in Samples\contactlessdemovc of the Synchronous API installation. The same sample in Visual Basic can be found in Samples\contactlessdemovb.

## **12.1.1 Overview**

![](_page_43_Picture_90.jpeg)

#### **Figure 8: Screenshot of contactlessdemovc**

In the list box in the top-left corner of the window you can select the reader to use. When a card is inserted the **ATR**, **UID** and **Card Name** will be shown in the text fields below. The functions in the group box **Reader Related functions** can be used with or without card in the field. In the center of the window are some **Mifare Card Related functions**, that can only be used when a card is in the field. Below you find the group box **ISO 7816 – APDU**, there you can send and receive APDUs for asynchronous cards.

Every command produces output in the output log on the bottom of the window. This log can be cleared with the button **Refresh Output Screen**. The return status of the last executed function is shown in the group box **Status of the latest operation**.

The button **Exit** closes the application

![](_page_43_Picture_91.jpeg)

## **12.1.2 Reader Related functions**

The functions in this group box can be used with or without a card in the field.

To store a transmission key do the following:

- Chose a key number, to which location the key will be stored
- Chose if the key will be transferred plain or secured and if secured with which Transmission key it will be encrypted.
- Write the key in hex string format in the text field **Transmission Key**.
- Press the Button **Write Transmission Key to Reader**.

To store a mifare key do the following:

- Chose a key number, to which location the key will be stored
- Chose if the key will be transferred plain or secured and if secured with which Transmission key it will be encrypted.
- Write the key in hex string format in the text field **Mifare Key**. If plain 6 bytes, if secured it will be 8 bytes.
- Press the Button **Write Mifare Key to Reader**.

### **12.1.3 Mifare Card Related functions**

Before using any of the **Mifare Card Related functions** Authentication to the card is required (Mifare UltraLight does not need authentication).

To authenticate to a block of the card do the following:

- Put the block number to authenticate to in the field **Block Nr***.*
- In the box **Access Option** chose whether a key number or a plain key will be supplied.
- In the box **Authentication Mode** chose **Mode A** oder **Mode B**.
- Press the button **Authenticate**.

After authentication it is possible to read and write blocks of the card and use the increment and decrement functions.

#### **12.1.4 ISO 7816 - APDU**

If an asynchronous card is presented to the reader, it is possible to send APDUs directly to the card and receive the answer with these functions.

![](_page_44_Picture_158.jpeg)

#### **12.2 Code snippets**

Here are some short code-snippets that explains how to use some of the functions.

#### **12.2.1 Connect card**

The following sample code will establish the context to resource manager, select a reader and connect to a card. The commands to access the card can be added after the comment "Work with the card".

```
#include <stdio.h> 
#include <winscard.h> 
//defines and includes for Sync API 
#define S_WNT 
#include <okos.h> 
#include <ok.h> 
#include <scardcl.h> 
int main(void) { 
      SCARDCONTEXT hContext;<br>DWORD dwErrorFl
                    dwErrorFlags;
       LPTSTR pmszReaders = NULL; 
       LPTSTR pchCardReaderName = NULL; 
       CHAR szReaderName[128]; 
       DWORD cch = SCARD_AUTOALLOCATE; 
       DWORD dwActiveProtocol; 
       SCARDHANDLE hSCARDHandle; 
 // 
        // Establish Context to resource manager 
 // 
       dwErrorFlags = SCardEstablishContext( SCARD_SCOPE_USER, 
 NULL, 
 NULL, 
                                            &hContext); 
        if (dwErrorFlags != SCARD_S_SUCCESS) { 
               fprintf(stderr, "ERROR: SCardEstablishContext failed\n"); 
       ext(-1); } 
        // 
        // List Readers in the system 
        // 
       dwErrorFlags = SCardListReaders( hContext, 
                                       NULL, //list all readers in the system 
                                       (LPTSTR)&pmszReaders, 
                                       &cch); //auto allocate 
       if (dwErrorFlags != SCARD S SUCCESS) {
              fprintf(stderr, "ERROR: SCardListReaders failed\n"); 
              ext(-1); } 
        // 
        // Print the Reader List and select the first CardMan 5121 
        // 
       pchCardReaderName=pmszReaders; 
       while (*pchCardReaderName!=0) { 
printf("<%s>\n", pchCardReaderName);
 if (!strncmp("OMNIKEY CardMan 5121", pchCardReaderName, 20)) { 
                     strcpy(szReaderName, pchCardReaderName);
                      break; 
 } 
               pchCardReaderName += strlen(pchCardReaderName)+1; 
        }
```
![](_page_45_Picture_195.jpeg)

```
 if (*pchCardReaderName == 0) { 
 fprintf(stderr, "ERROR: No CardMan 5121 found\n"); 
           ext(-1); } 
      else { 
     printf("Selected: %s\n", pchCardReaderName);
 } 
 // 
      // Free the memory allocated by SCardListReaders 
      // 
      dwErrorFlags = SCardFreeMemory( hContext, 
 pmszReaders ); 
 if (dwErrorFlags != SCARD_S_SUCCESS) { 
 fprintf(stderr, "ERROR: SCardFreeMemory failed\n"); 
     ext(-1); } 
 // 
      // Connect to the card 
      // 
      // wait for card 
      printf("Waiting for card\n"); 
     \overline{d}o {
            dwErrorFlags = SCardConnect( hContext, 
                                   szReaderName, 
SCARD_SHARE_SHARED,
SCARD_PROTOCOL_T0,
                                  \frac{1}{6}dwactiveProtocol):
 &dwActiveProtocol); 
 } while (dwErrorFlags == SCARD_E_NO_SMARTCARD || 
 dwErrorFlags == SCARD_W_REMOVED_CARD || 
dwErrorFlags == SCARD W UNPOWERED CARD);
 // 
 // Work with the card 
 // 
 // 
 // Disconnect from the card 
      // 
     \overline{dw}ErrorFlags = SCardDisconnect ( hSCARDHandle,
                               SCARD RESET CARD );
 // 
      // Release Context 
      // 
      dwErrorFlags = SCardReleaseContext(hContext); 
      return 0;
```
#### **12.2.2 Mifare 1K/4K Authenticate**

}

…

…

The following code-snippet will authenticate to the card

```
 //MIFARE 1K/4K authenticate 
       OKERR okErr; 
      BYTE keya[6] = {0xA0, 0xA1, 0xA2, 0xA3, 0xA4, 0xA5}; 
       //Authenticate to card using keya and direct key input 
      okErr = SCardCLMifareStdAuthent( hSCARDHandle, 
                                   1, //block 
                                   MIFARE_AUTHENT1A, 
                                  MIFARE KEY INPUT,
                                  0, //keyNr<br>keya,
 keya, 
 6 ); 
 if (okErr != NO_ERROR) { 
 fprintf(stderr, "ERROR: SCardCLMifareStdAuthent failed\n"); 
            exit(-1);
      }
```
![](_page_46_Picture_234.jpeg)

#### **12.2.3 Mifare 1K/4K Read/Write**

…

…

The following code-snippet will write and read one sector of the card.

```
 //MIFARE 1K/4K read and write 
       OKERR okErr; 
 BYTE patternMF1KSect[16] = {0xAA, 0xAA, 0xAA, 0xAA, 0xAA, 0xAA, 0xAA, 0xAA, 
 0xAA, 0xAA, 0xAA, 0xAA, 0xAA, 0xAA, 0xAA, 0xAA}; 
      BYTE buffer[16];
       ULONG ulRead; 
       //ScardCLMifareStdWrite 
       okErr = SCardCLMifareStdWrite( hSCARDHandle, 
                                  1, //block 
                                  patternMF1KSect, //data buffer 
                                  16); //no of bytes to write 
 if (okErr != NO_ERROR) { 
 fprintf(stderr, "ERROR: SCardCLMifareStdWrite failed\n"); 
            ext(-1); } 
       //SCardCLMifareStdRead 
       memset(buffer, 0x00, sizeof(buffer)); 
       okErr = SCardCLMifareStdRead( hSCARDHandle, 
                                  1, //block 
buffer, //buffer to read in
 16, //no of bytes to read 
                                  &ulRead); //no of read bytes 
       if (okErr != NO_ERROR) { 
            fprintf(stderr, "ERROR: SCardCLMifareStdRead failed\n");
            ext(-1); } 
      if (ulRead != 16) {
             fprintf(stderr, "ERROR: SCardCLMifareStdRead failed (not enough bytes)\n"); 
            ext(-1); } 
 if (memcmp(buffer, patternMF1KSect, 16) != 0) { 
fprintf(stderr, "ERROR: SCardCLMifareStdRead failed (compare failed)\n");
            ext(-1); }
```

```
Title: CardMan 5121 RFID Developers guide<br>
Created/Modified: 05.04.05 09:54 Page: 48 of 51 Printed: 05.04.05 09:55
Created/Modified: 05.04.05 09:54 Page: 48 of 51 Printed: 05.04.05 09:55
```
#### **12.2.4 Mifare 1K/4K Increment/Decrement**

…

The following code-snippet initializes one sector with a pattern which can be used for increment and decrement operations and increments this sector by one. For a reference of increment and decrement operations and sectors refer to the Mifare Datasheet.

```
 //Mifare 1K/4K Increment and Decrement 
       //Mifare block with increment/decrement pattern. value = 0 
      BYTE patternIncBlock0[16] = \{0x00, 0x00, 0x00, 0x00, 0xFF, 0xFF, 0xFF, 0xFF,
                                                        0x00, 0x00, 0x00, 0x00, 0x01, 
0xFE, 0x01, 0xFE}; 
       //Mifare block with increment/decrement pattern. value = 1 
BYTE patternIncBlock1[16] = \{0x00, 0x00, 0x00, 0x01, 0xFF, 0xFF, 0xFF, 0xFE,
0 \times 00, 0 \times 00, 0 \times 00, 0 \times 01, 0 \times 01, 0 \times \text{FE}, 0 \times 01, 0 \times \text{FE};
      BYTE inc1[4] = {0x00, 0x00, 0x00, 0x01};BYTE buffer[16];
       ULONG ulRead; 
       //Write Increment/Decrement pattern 
       SCardCLMifareStdWrite( hSCARDHandle, 
 1, 
                             patternIncBlock0, 
 16); 
       okErr = SCardCLMifareStdIncrementVal( hSCARDHandle, 
                                          1, //block<br>incl,
 inc1, 
 4 ); 
        //compare 
       SCardCLMifareStdRead( hSCARDHandle, 
                            1, //block 
                           buffer, //buffer to read data in<br>16.
 16, 
                            &ulRead); 
       if (okErr != NO_ERROR) { 
             fprintf(stderr, "ERROR: SCardCLMifareIncrementVal failed\n");
             exit(-1): } 
      if (memcmp(patternIncBlock1, buffer, 16) != 0) {
              fprintf(stderr, "ERROR: SCardCLMifareIncrementVal failed (compare)\n"); 
             ext(-1); } 
…
```
#### **12.2.5 iCLASS Select Page**

The following code-snippet selects page 01 of a 8x2KS iCLASS card and returns the card serial number.

```
 //Select page 0x02 of a 8x2KS iCLASS card 
         UCHAR ucDataSend[7] = \{0\}; ULONG ulNoOfDataSend = 7; 
 UCHAR ucReceivedData[64] = {0}; 
          ULONG ulNoOfDataReceived = 64; 
         ucDataSend [0] = 0 \times 80 //CLA<br>ucDataSend [1] = 0 \times A6 //INS
         ucDataSend [1] = 0xA6 //INS<br>ucDataSend [2] = 0x01 //P1
         ucDataSend [2] = 0x01 // P1<br>ucDataSend [3] = 0x04 // P2,
                                                 0x04 returns card serial number
         ucDataSend [4] = 0x01 //Lc
          ucDataSend \begin{bmatrix} 5 \end{bmatrix} = 0x02 //Page number
         ucDataSend \begin{bmatrix} 6 \end{bmatrix} = 0x08 //Le
```
![](_page_48_Picture_245.jpeg)

```
OKErr = 
SCardCLICCTransmit(hCard,ucDataSend,ulNoOfDataSend,ucReceivedData,&ulNoOfDataReceived);
 if(OKErr != NO_ERROR) 
\left\{ \right.
```

```
printf("Error in SCardCLICCTransmit, with error code %8X", OKErr);
exit(-1); }
```
![](_page_49_Picture_44.jpeg)

# **13 Tested cards**

CardMan 5121 is capable to support every card which follows any of the standards ISO14443A, ISO14443B or ISO15693.

The following cards have been tested to work with CardMan 5121:

#### **ISO14443A:**

- Mifare 1K
- Mifare 4K
- Mifare Ultra Light
- Desfire v0.4
- Desfire v0.5
- Mifare Prox SPK D1
- Mifare Prox
- SLE 44R35S
- SLE 66R35
- SLE 55R16
- TCOS CLX
- TCOS NET
- IC-ONE

### **ISO14443B:**

- AT88RF020
- AT88SC0204CRF
- AT88SC0808CRF
- AT88SC1616CRF
- AT88SC3216CRF
- AT88SC6416CRF
- **SR176**
- SRIX4K
- SLE66CL
- Setec

#### **ISO15693:**

- SRF 55V10P
- SRF 55V10S
- Tag-IT
- LRI 512
- KSW TempSens
- ICODE SLI
- iCLASS 2K
- iCLASS 2K AG
- iCLASS 16K
- iCLASS 16K CE
- PicoPass 2KS
- PicoTag 2KS
- ICODE-1

![](_page_50_Picture_227.jpeg)